## **VISMA** Horizon

## 515. versijas apraksts

## Galvenās izmaiņas un uzlabojumi 515. versijā:

## **[Sistēma](#page-1-0)**

- Filtru lietojamības uzlabojumi.
- Jauna klientu atbalsta lapa Visma Community.
- Pārskatu parametri Excel spraudnī.

## **[Norēķini](#page-5-0)**

- Pilnveidojumi Maksājumu plānu funkcionalitātē.
- Sākotnējās konfigurācijas uzlabojumi Apsaimniekošanas modulī.

## **Algas un [personāls](#page-7-0)**

- Darbinieka individuālais neapliekamais minimums.
- Papildatvaļinājuma kompensācijas algoritmi.
- Jauns atvaļinājumu rezerves fonda veids "Cits".
- Automātiska WEB lietotāju aktivizācija un deaktivizācija.

### **[Infrastruktūra](#page-11-0)**

- WEB lietotājs "Ārejais konts".
- Darbības konta veida nomaiņai.
- Papildu paziņojumi mainot Drošības uztādījumus.
- Stabilākā darbība pēc pieslēguma atjaunošanas.
- Drošāka e-pastu sūtīšana.

## <span id="page-1-0"></span>Sistēma

## **Sistēma**

Lai vienkāršotu lietotāju darbu ar sistēmu, veiktas izmaiņas filtru veidošanas saskarnē Horizon un Excel spraudnī.

Tagad ir pieejama arī jauna, modernāka bezmaksas klientu atbalsta lapa [Visma](http://ej.uz/visma-community) [Community.](http://ej.uz/visma-community) Tā ir vieta, kurā uzzināt jaunumus un svarīgāko par Horizon un HoP, kā arī sarunāties ar citiem lietotājiem.

## **Filtru lietojamības uzlabojumi**

Turpinot vienādot sistēmā lietotos elementus, nomainīts izlecošais lauku izvēles logs, aprakstot nosacījumus šādiem filtriem:

- Brīdinājumu filtri;
- Saskaņošanas scenārija filtri;
- Administratīvo lomu filtri.

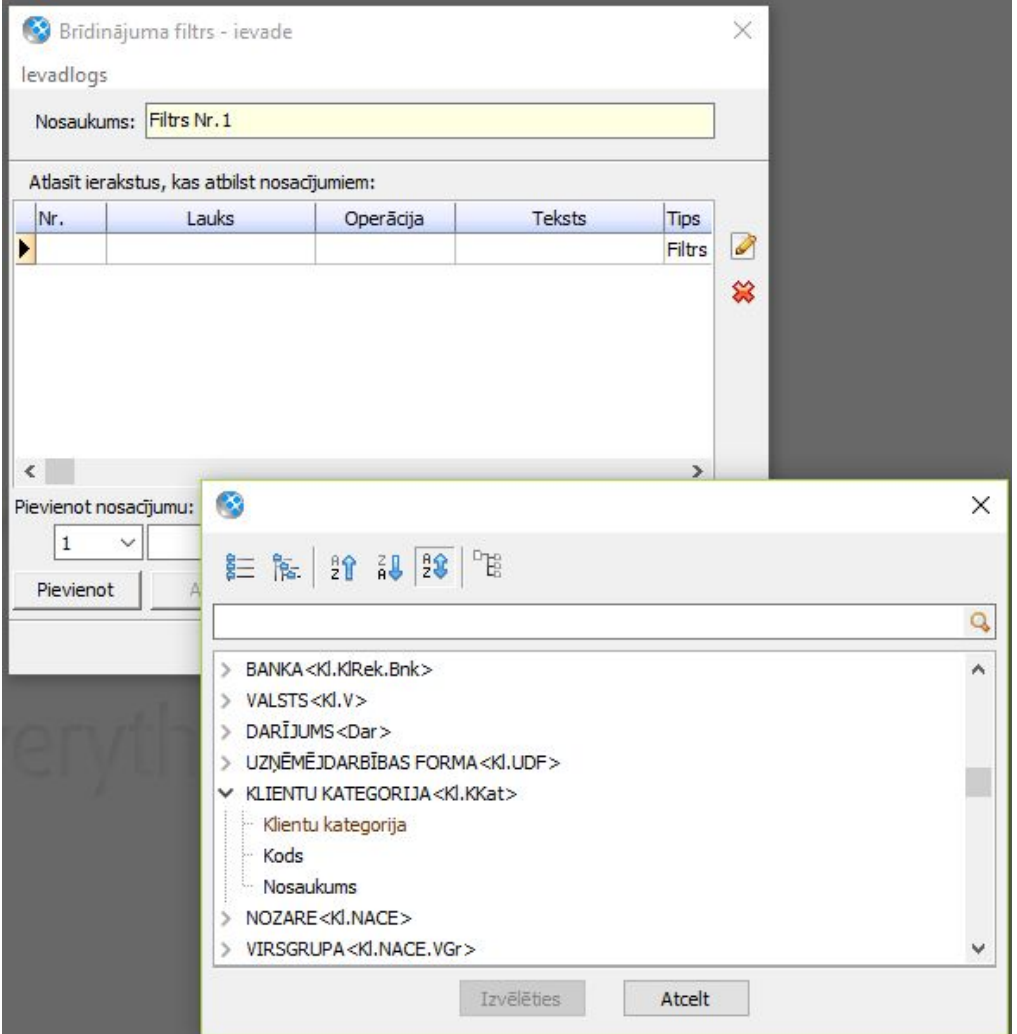

Ievadot vai rediģējot filtra nosacījumu, lauku izvēlei tiek atvērts atsevišķs logs, kurā pieejama ērta lauku meklēšana, kas ir analoģiska lauku meklēšanai citos programmas filtru apraksta logos.

Tāpat sistēma atceras lauku izvēles loga izmēru. Tādējādi, mainot loga izmēru atbilstoši savām vēlmēm, nākamreiz sistēma to atvērs tādā pašā izmērā.

## **Jauna klientu atbalsta lapa Visma [Community](https://community.visma.com/t5/Latvia/ct-p/community_lv)**

Horizon atbalsta lapas vietā esam ieviesuši jaunu, modernāku, joprojām bezmaksas atbalsta platformu Visma Community, kurā būs pieejamas atsevišķas sadaļas arī HoP, BI un Cloud BI lietotājiem.

**Svarīgi!** Visma Community ir vietne, kurā lietotājs var palīdzēt lietotājam, smelties zināšanas, kā arī uzzināt svarīgāko par sistēmām. **Konsultāciju un kļūdu pieteikšanas process nemainās (Visma Community neaizvieto ServiceCloud vai pieteikumus uzņēmuma Horizon atbildīgajam konsultantam).**

**Kādi būs Jūsu ieguvumi, lietojot [Visma Community](https://community.visma.com/t5/Latvia/ct-p/community_lv)?**

- Vienmēr zināsiet par jaunāko un svarīgāko saistībā ar VISMA Horizon un ar to saistītajiem produktiem HoP un Cloud BI. Mūsu eksperti rūpēsies par to, lai regulāri parādītos jauni un vērtīgi raksti.
- Iespēja sarunāties ar citiem lietotājiem gan sniedzot savu atbalstu, gan saņemot to no pārējiem. Sarakstes būs iespējamas gan publiskajā forumā, gan privātās vēstulēs.
- Spēles elementi par katru darbību, kuru veiksiet Community, Jūs saņemsiet virtuālās nozīmītes, kas aktīvākajiem pārvērtīsies vērtīgās balvās.
- Iespēja abonēt sev interesējošās tēmas un saņemt ziņu e-pastā, kad par to parādās kas jauns.
- Sistēmu varēsiet lietot gan kā reģistrēts, gan nereģistrēts lietotājs. Viss saturs lasīšanai būs pieejams arī nereģistrējoties. Tomēr iesakām reģistrēties, lai izmantotu visas sistēmas priekšrocības pilnībā.

**Ņemiet vērā, ka reģistrācija jāveic no jauna un automātiska autorizācija**

#### **sistēmā no Horizon vairs nav pieejama.**

**Pirms došanās Visma Community,** iesakām noskatīties šo **[VIDEO](https://www.youtube.com/watch?v=_nK6B3hnNHk&t=1s)**, kurā pāris minūšu laikā redzams, kā darboties sistēmā.

#### **Kad tas ir izdarīts - lai nokļūtu tieši Latvijas produktu zonā, spiediet [ŠEIT](https://community.visma.com/t5/Latvia/ct-p/community_lv).**

Visma Community iespējams piekļūt arī izmantojot izvēlni *Sistēma -> Palīgs:*

- Izvēlnei "Klientu zona" nomainīt nosaukums uz "Versiju lejupielādes";
- Pievienots jauns izvēlnes punkts "Klientu atbalsta zona", kas ved uz **[Visma](http://ej.uz/visma-community) [Community](http://ej.uz/visma-community)**.

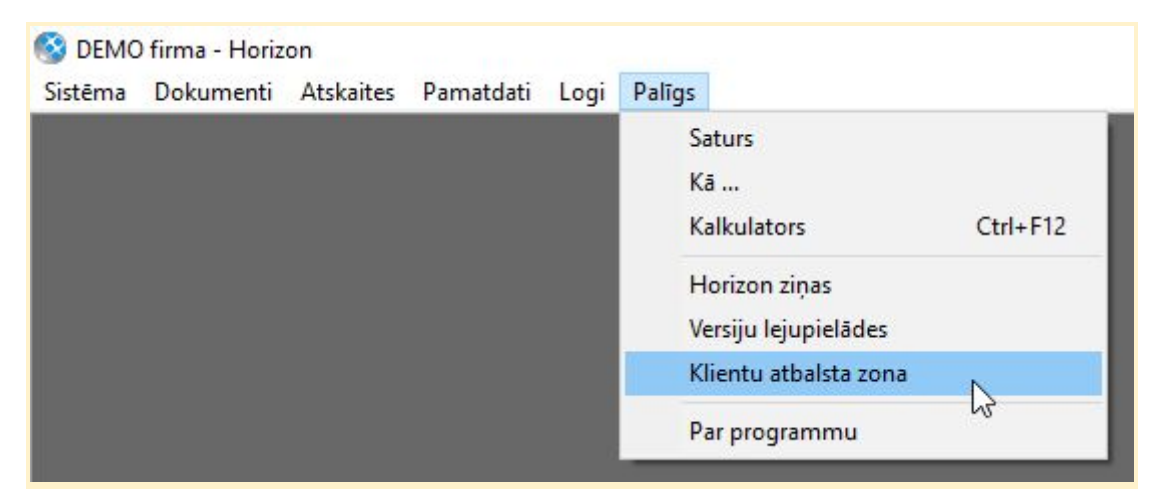

## **Excel spraudnis**

#### **Atskaišu parametru noklusētās vērtības**

Lai novērstu pārpratumus un Excel spraudņa atlases filtrus padarītu lietotājiem vieglāk uztveramus, filtra nosacījumi papildināti ar iespēju pārlasīt nosacījumus ar noklusētajā sistēmas vērtībām.

Izņemtas izvēles rūtiņas, kuras iepriekš bija pirms parametra nosaukuma, un to vietā pievienotas pārlasīšanas podziņas labajā pusē.

Izvēloties šo darbību, tiek dzēsta lietotāja norādītā vērtība un tās vietā norādīta sistēmā definētā filtra vērtība.

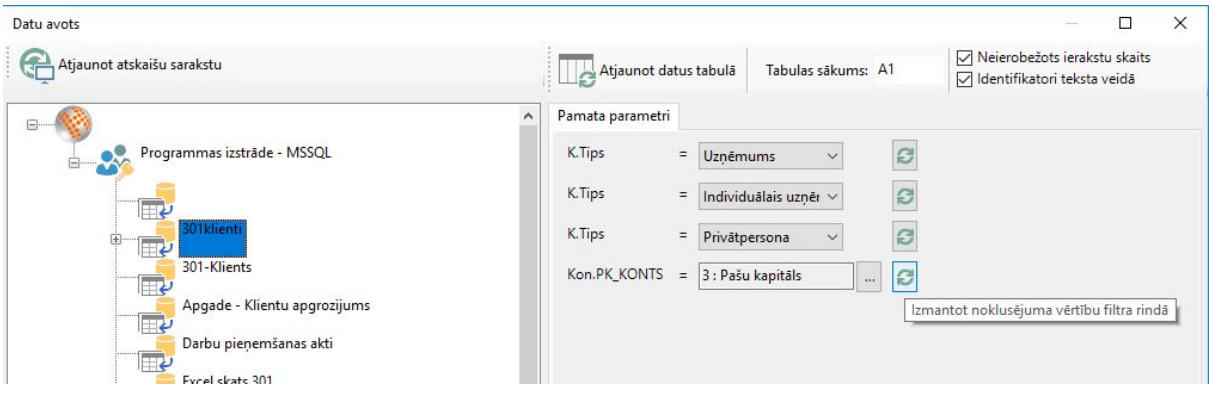

**Svarīgi!** Excel spraudņa aktuālā versija ir **495.versija**! Tā savietojama ar Horizon 495.- 515.versijām. Jaunāko laidienu iespējams lejupielādēt **[šeit.](ftp://apvinst:iopyRT5431@ftp.visma.lv/apv/Piegades/HorizonExcelAddIn/)**

# <span id="page-5-0"></span>Norēķini

## **Līgumi**

Pilnveidojot Maksājumu plānu funkcionalitāti, ir mainīta darbība, kas automātiski aprēķina maksājuma plāna statusu, kā arī izveidota jauna atskaite maksājumu plānu izpildes atsekošanai.

## **Aprēķināt maksājuma plāna statusu pēc klienta atlikuma**

Izmainīta darbība, kas aprēķina maksājumu plāna statusu (Ceļš: *Dokumenti -> Līgumi -> Maksājumu plāni -> Darbības -> Aprēķināt maksājuma plāna statusu pēc klienta atlikuma*).

Tagad statusu aprēķinu darbība kontrolē, vai uz lietotāja norādīto datumu aktuālais klienta parāds uz līgumu nepārsniedz pieļaujamo parādu. Pieļaujamais parāds tiek aprēķināts uz norādīto datumu no maksājuma plāna apmaksas sadalījuma.

Lai lietotājam būtu vieglāk pārbaudīt, vai darbība ir pareizi aprēķinājusi statusu, klientu atlikumu atskaites izskatā iespējams izlikt laukus "Maksājuma plāna kopsummas. Pieļaujamais parāds".

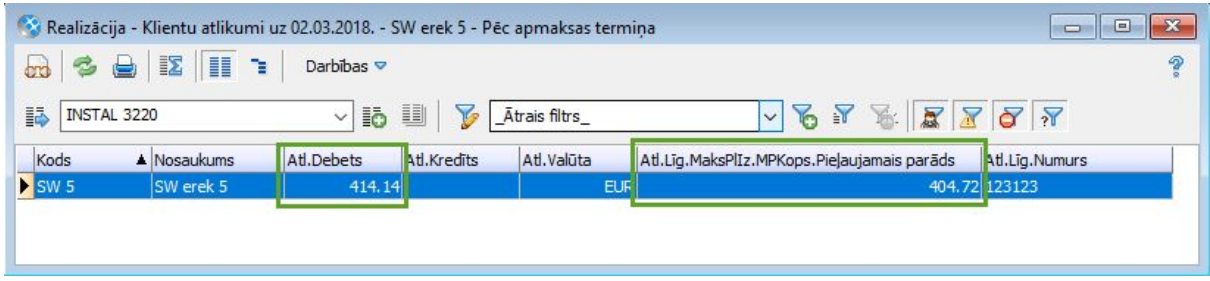

## **Maksājumu plānu izpilde**

Lai varētu atsekot, kā tiek pildīts maksājumu plāns, programmā izveidota jauna atskaite **Maksājumu plānu izpilde** (Ceļš: *Dokumenti -> Līgumi -> Maksājumu plāni -> Darbības -> Maksājumu plāna izpilde*). Atskaite pieejama tikai uz vienu maksājuma plānu.

Atskaite attēlo informāciju par maksājuma plāna izpildi - summas, kas jāmaksā, un summas, kas samaksātas.

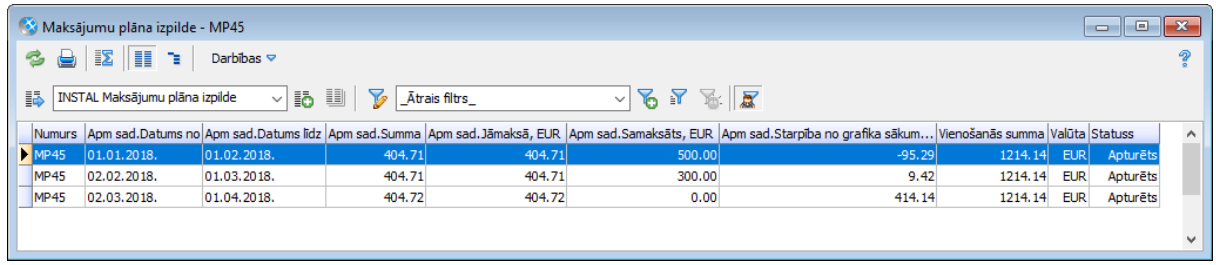

## **Apsaimniekošana**

Lai darbu ar Nekustamo īpašumu pārvaldības moduli būtu sākt vieglāk, tagad jaunā instalācijā noklusēti ir aktivizēta virkne dokumentu tipu, kā arī pamatdatos ir jau sakārtota adrešu hierarhija un pilnas adreses konfigurācija.

Visiem moduļa lietotājiem pieejama jauna NĪP rēķina standarta izdrukas forma.

## <span id="page-7-0"></span>Algas un personāls

## **Darba samaksa**

Pilnveidojot Darba samaksas moduli, lai tas atbilst likumdošanas izmaiņām, esam izveidojuši iespēju darbiniekam nepiemērot VID noteikto prognozēto neapliekamo minimumu (PNM).

## **Individuālais neapliekamais minimums**

VID PNM rēķina, par pamatu ņemot iepriekšējo gadu datus, kas ne vienmēr atspoguļo šī gada reālo situāciju.

Piemēram, pagājušajā gadā darbiniece bija bērnu kopšanas atvaļinājumā un nebija ienākumu, bet šogad atgriezusies darbā, un alga lielāka par 1000 EUR mēnesī. Darba samaksai virs 1000 EUR neapliekamā minimuma nav. Šajā un citos līdzīgos gadījumos VID noteikto PNM var nepiemērot, ja darbiniekam ir rakstiska vienošanās ar darba devēju, kura pamatā ir darbinieka iesniegums.

Lai šo nodrošinātu, darbinieka IIN informācijā ir iespējams norādīt individuālo neapliekamo minimumu, kas var atšķirties no VID noteiktā. Pie algas aprēķina tiks pielietos darbinieka individuālais nepaliekamais minimums, nevis VID.

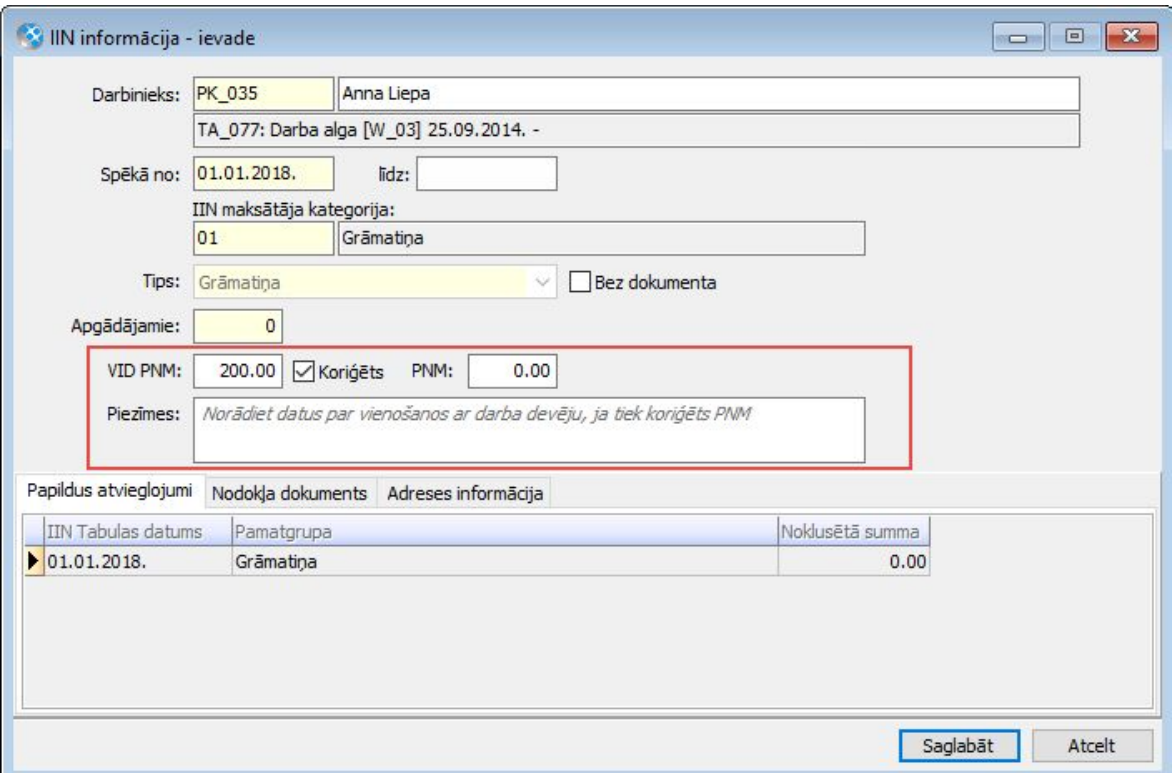

## **Personāla uzskaite**

Turpinām pilnveidot jauno atvaļinājumu rezerves fondu risinājumu. Izveidots jauns fonda veids "Cits", kas paredzēts donoru dienām un jebkurām citām atpūtas dienām, un iespēja izvēlēties papildatvaļinājuma kompensācijas algoritmu.

Lai atvieglotu WEB lietotāju administrēšanu, izveidoti automatizētie darbi WEB lietotāju aktivizācijai un deaktivizācijai.

## **Papildatvaļinājuma kompensācijas algoritmi**

Pagājušā gada augustā tika veiktas izmaiņas Darba likumā, un tika noteikts, ka turpmāk neizmantoto papildatvaļinājumu kompensē pie darbinieka atbrīvošanas.

Līdz šim gan ikgadējam atvaļinājumam, gan papildatvaļinājumam bija vienādi kompensēšanas algoritmi, t.i., kompensējamo dienu skaitu rēķināja proporcionāli nostrādātajam laikam (ja par visu darba gadu pienākas 3 papildatvaļinājuma dienas, tad atbrīvojot darbinieku pēc sešiem nostrādātiem mēnešiem kompensēja 1,5 dienu).

Tā kā ir vairāki gadījumi, kad jākompensē viss darba gada uzkrājums, piemēram, papildatvaļinājums par novērtējumu (kas ir nopelnīts par iepriekšējo periodu, bet izmantojams tagad), tad izveidojām iespēju izvēlēties papildatvaļinājuma kompensācijas algoritmu.

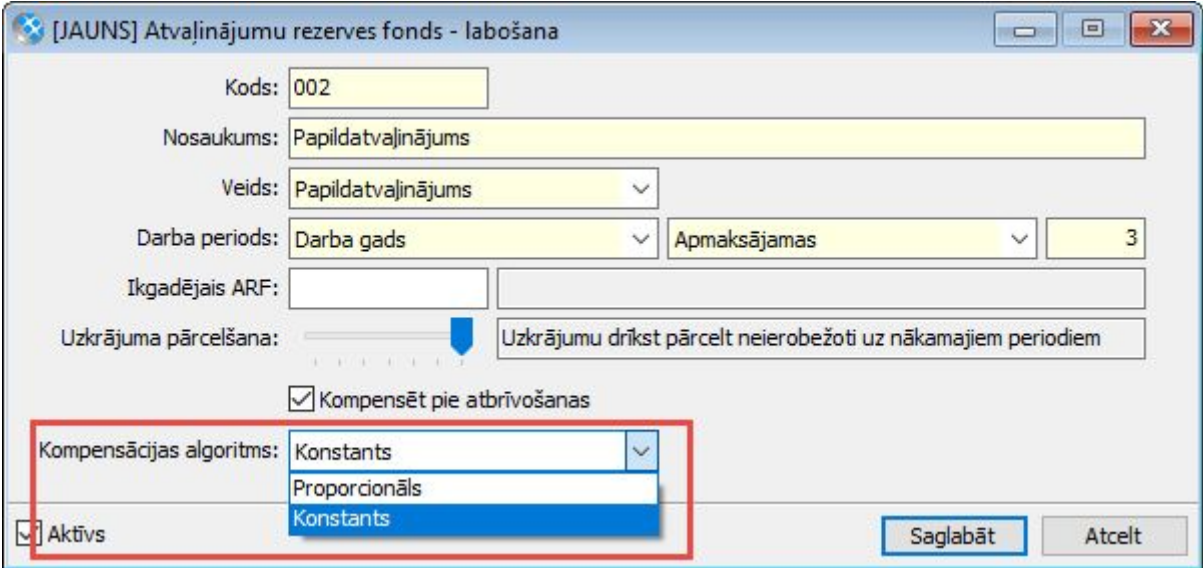

Izvēloties "Proporcionāls", gan atvaļinājuma rezerves, gan kompensācijas dokumentā dienu skaits rēķinās proporcionāli nostrātājam laikam. Izvēloties "Konstants" - dienu skaits nemainās atkarībā no nostrādātā laika.

Lai uzzinātu vairāk par funkcionalitāti, spiediet [šeit.](https://community.visma.com/t5/Zinasanu-baze/Jaunie-atvalinajumu-rezerves-fondi-510-v/ta-p/123867/jump-to/first-unread-message)

#### **Jauns atvaļinājumu rezerves fonda veids "Cits"**

Izveidots jauns rezerves fonda veids "Cits". Šo atvaļinājuma veidu jāizmanto, piemēram, uzskaitot darbinieka donoru dienas un var izmantot arī jebkurām citām atpūtas dienām, kas nav piesaistītas pie darba perioda (piemēram, brīvdienas par nostrādātajām virsstundām), jo šim fondam ir iespējams norādīt "Nav periodi".

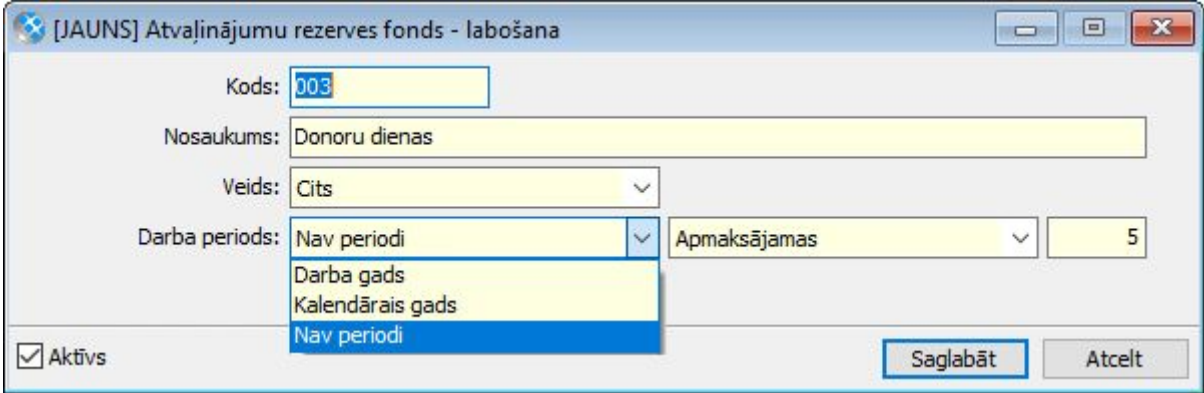

Lai uzzinātu vairāk par funkcionalitāti, spiediet [šeit.](https://community.visma.com/t5/Zinasanu-baze/Jaunie-atvalinajumu-rezerves-fondi-510-v/ta-p/123867/jump-to/first-unread-message)

### **Automātiska WEB lietotāju aktivizācija un deaktivizācija**

Izveidoti automatizētie darbi WEB lietotāju aktivizācijai un deaktivizācijai.

Automatizētais darbs WEB lietotāju aktivizācijai izveidos WEB lietotājus tiem darbiniekiem, kuriem tāda nav. Savukārt automatizētais darbs WEB lietotāju deaktivizācijai noslēgts WEB lietotājus tiem darbiniekiem, kas ir atbrīvoti.

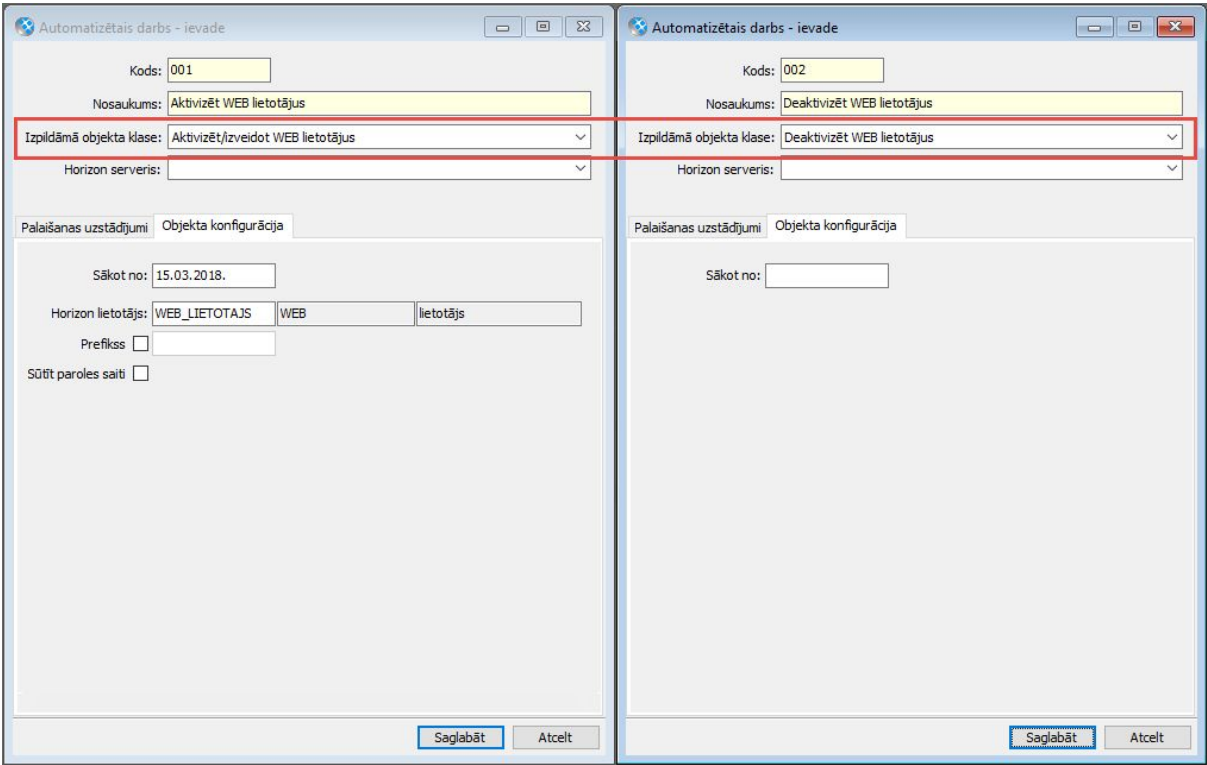

# <span id="page-11-0"></span>Infrastruktūra

## **Sistēma**

Turpinot pilnveidot sistēmas drošības funkcionalitāti, papildināta Horizon WEB lietotāju pārvaldība un veikti vairāki uzlabojumi drošākajai komunikācijai ar e-pasta serveriem.

Lai nodrošinātu stabilāku programmas darbību un novērstu potenciālu kļūdu rašanos pēc datubāzes pieslēguma atjaunošanās, ieviesti dažādi pilnveidojumi.

## **Jauns WEB lietotāja konta veids**

Web lietotājiem ir pieejams jauns konta veids "Ārējais konts". Šo kontu paredzēts izmantot lietotājiem, kuri nav uzņēmuma darbinieki un pieslēdzas Horizon datubāzei caur *web* interfeisu.

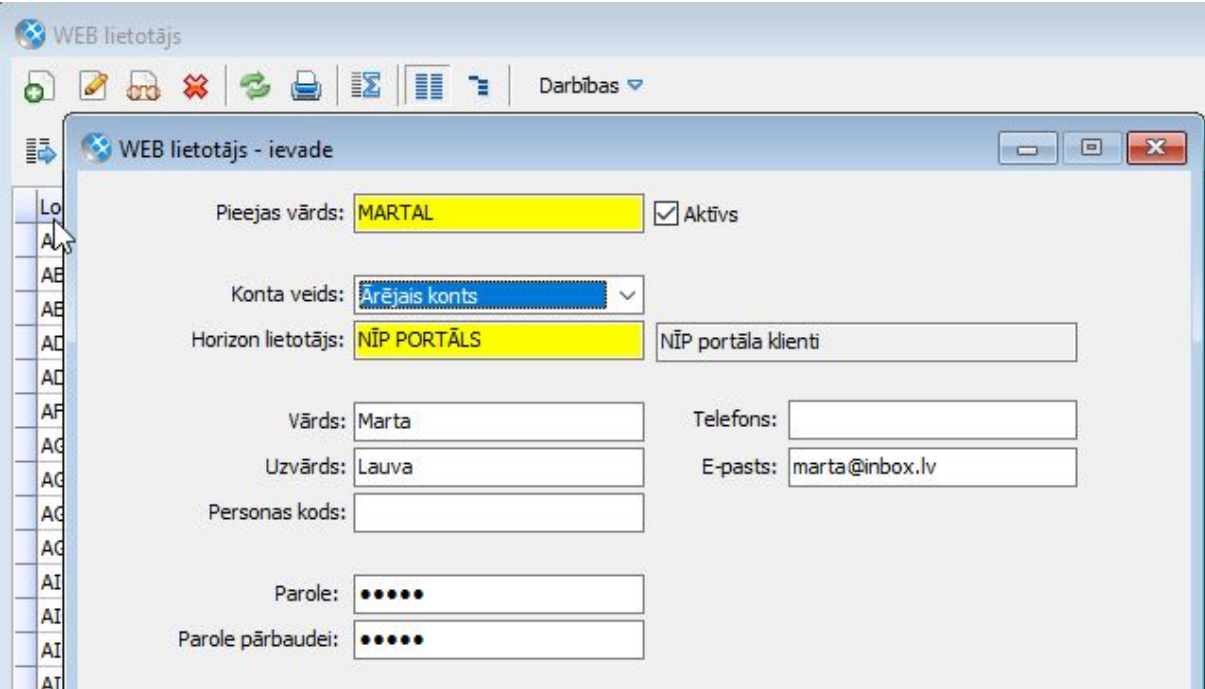

Ārējais konts ir līdzīgs "Lietotāja kontam", bet uz tādiem lietotājiem neattiecās daži drošības uzstādījumi: sistēma neprasa regulāri mainīt paroles un nekontrolē, cik bieži lietotājs pieslēdzās Horizon (nepārbauda periodu kopš pēdējā pieslēguma datuma).

**Atcerieties!** Viena konta veida lietotāji ir vienlīdzīgi - uz visiem vienādi attiecas Drošības uzstādījumu Pieslēgumu un Paroļu kontroles nosacījumi!

## **Svarīgi!**

Sākot ar 515.versiju n**o WEB lietotāja kartītes ir izņemts lauks "Parole nekad nenoveco"**. Tagad iespēja nekontrolēt paroles derīguma termiņu ir pieejama vienīgi WEB sistēmkontiem, ja izmanto ar sertifikātu parakstītās identitātes autentifikāciju.

Pirms versijas nomaiņas pievērsiet uzmanību lietotāju kartītēm, kurās ir aktivizēta pazīme "Parole nekad nenoveco". Izvērtējiet kādiem nolūkiem tika veidots šis lietotājs un, vai šī lauka vērtība ir pamatota (iespējams, šis lietotāja konts būs jāpārveido par "Ārējo kontu" vai "Sistēmkontu").

## **Drošības uzstādījumi un Konta veidi**

Tabulā apkopota informācija par Drošības uzstādījumu piemērošanu atkarībā no lietotāja Konta veida.

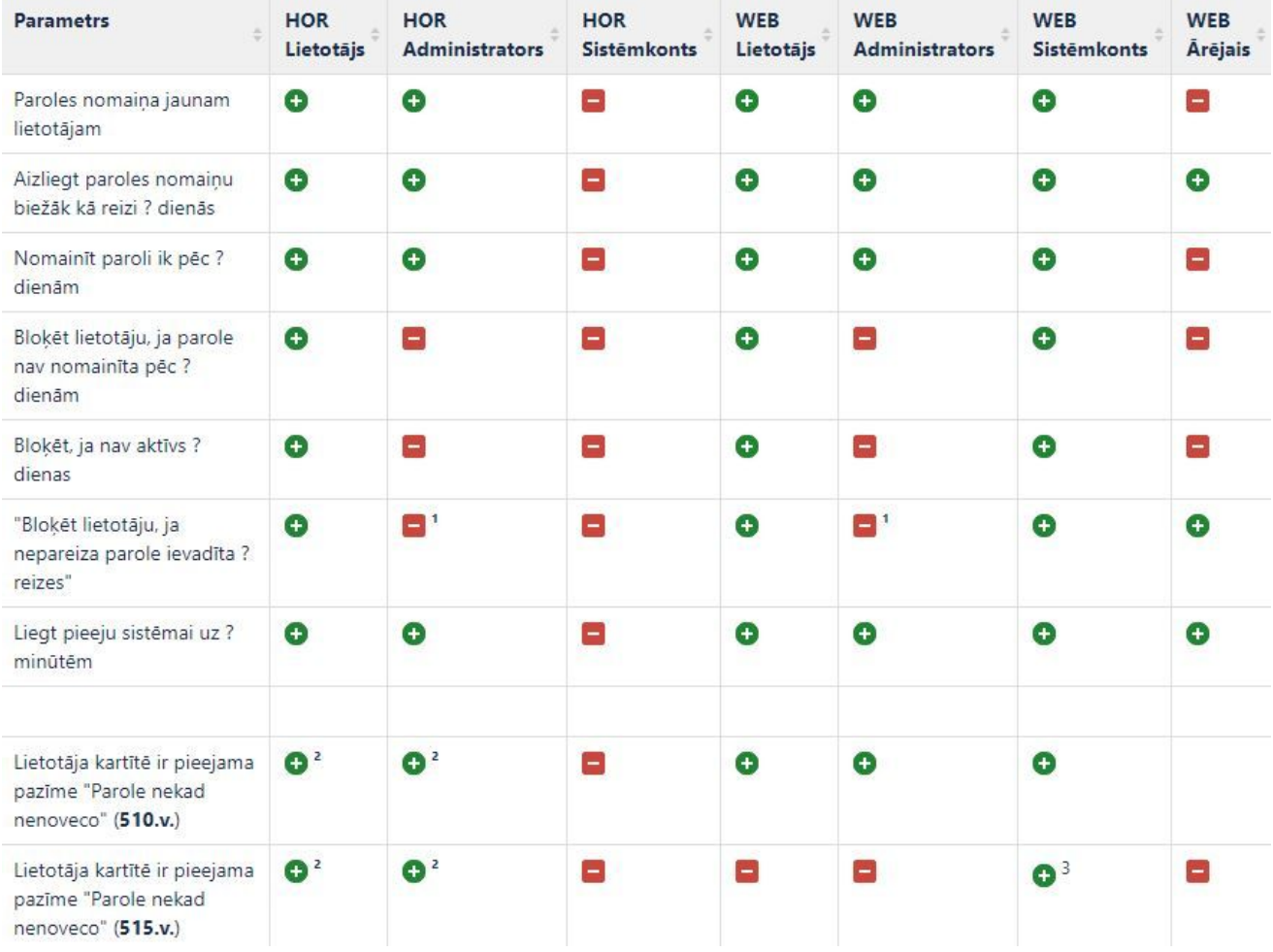

*¹ - ja nav aktivizēts parametrs "Liegt pieeju sistēmai uz ? minūtēm"*

- *² - tikai ar licenci "Paplašināta lietotāju pārvaldība"*
- *3 ja izmanto ar sertifikātu parakstītās identitātes autentifikāciju*

#### **Kontu veidu īpatnības:**

- Administratoru kontus (HOR un WEB) nekad nebloķē. Kā izņēmums, ir iespējama bloķēšana uz laiku, ja N reizes pēc kārtas nepareizi ievadīta parole.
- Ārējiem kontiem sistēma neprasa obligāti mainīt paroles un nekontrolē pēdējā pieslēguma datumu.
- Horizon sistēmkonts tiek uzskatīts par iekšējo sistēmas lietotāju, kuram autentifikācija nav vajadzīga.
- WEB sistēmkonts ir konts, kas nav piesaistāms konkrētai personai, bet tas ir ārējais (ne Horizon!) konts un tam ir nepieciešama autentifikācija piekļuvei Horizon.
- WEB sistēmkontam ir paredzēta autentifikācija ar sertifikātu un tāpēc paroles kontroli var atslēgt (ir pieejama pazīme "Parole nekad nenoveco").

### **Darbības Konta veida nomaiņai**

WEB lietotāju sarakstā lietotāju konta nomaiņas darbības var izpildīt vienlaikus vairākām iezīmētājām rindām.

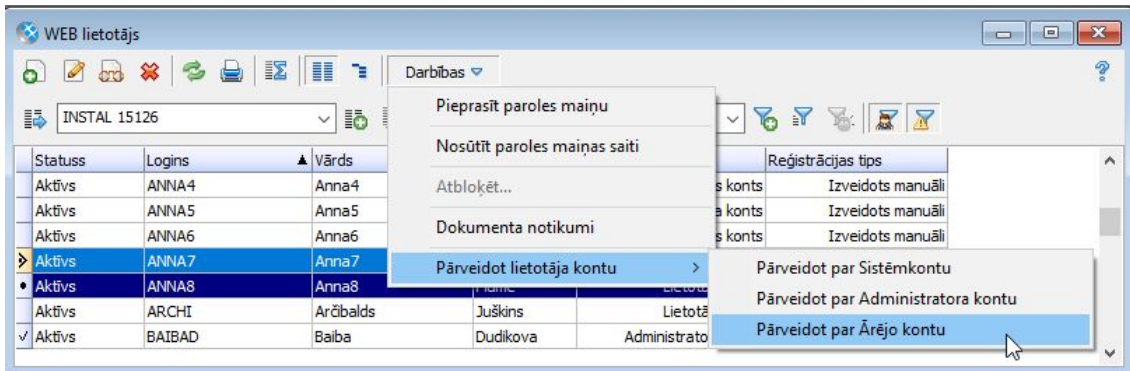

Apstrādājot iezīmētās rindas, programma nomaina konta veidu aktīviem "Lietotāju kontiem", bet gadījumos, kad nomaiņu nav izdevies veikt, parādās paziņojums:

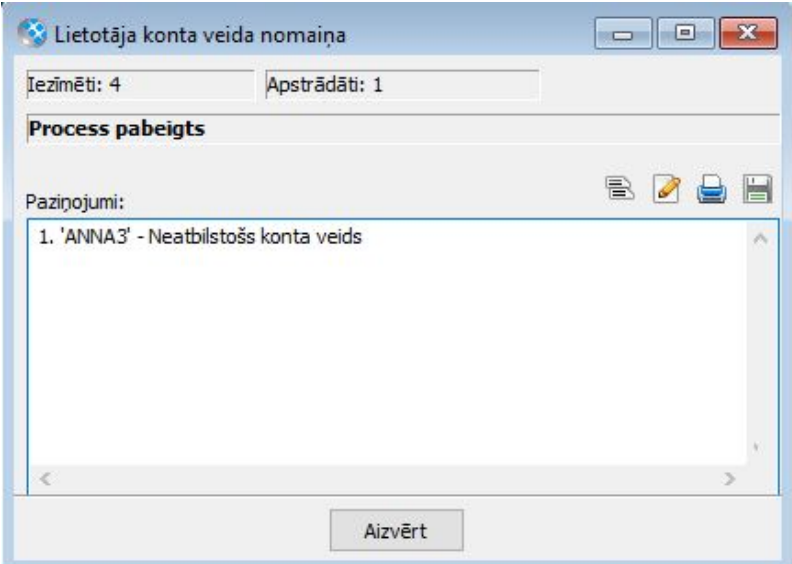

### **Papildu paziņojumi mainot Drošības uzstādījumus**

Lai lietotājs saņemtu pilnu informāciju par sekām, kādas būs viņa veiktajām izmaiņām drošības uzstādījumos, sistēma informēs par veikto izmaiņu ietekmi.

Tā, piemēram, aktivizējot pieslēgumu kontroles parametru "Bloķēt lietotāja, ja neaktīvs ? dienas" ar vērtību 30, sistēma rāda šādu paziņojumu:

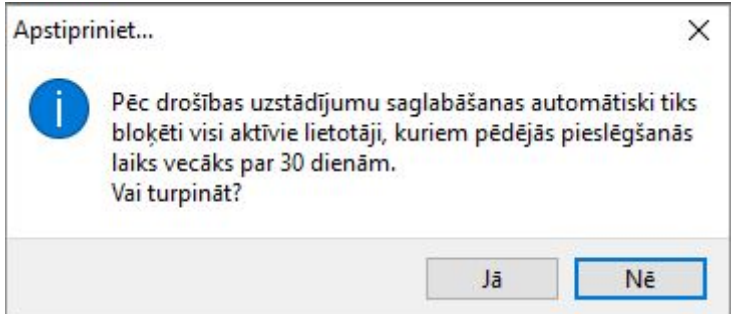

#### **Informatīvi paziņojumi paredzēti šādiem parametriem:**

- "Nomainīt paroli ik pēc ? dienām"
- "Bloķēt lietotāju, ja parole nav nomainīta pēc ? dienām"
- "Bloķēt, ja nav aktīvs ? dienas"
- "Bloķēt lietotāju, ja nepareiza parole ievadīta ? reizes"

Izmaiņas ieliktas arī 510.versijā 26.laidienā.

## **Uzlabojumi e-pastu sūtīšanas procesā**

Pilnveidojot sistēmas drošības funkcionalitāti, veikti vairāki uzlabojumi drošākajai komunikācijai ar e-pasta serveriem.

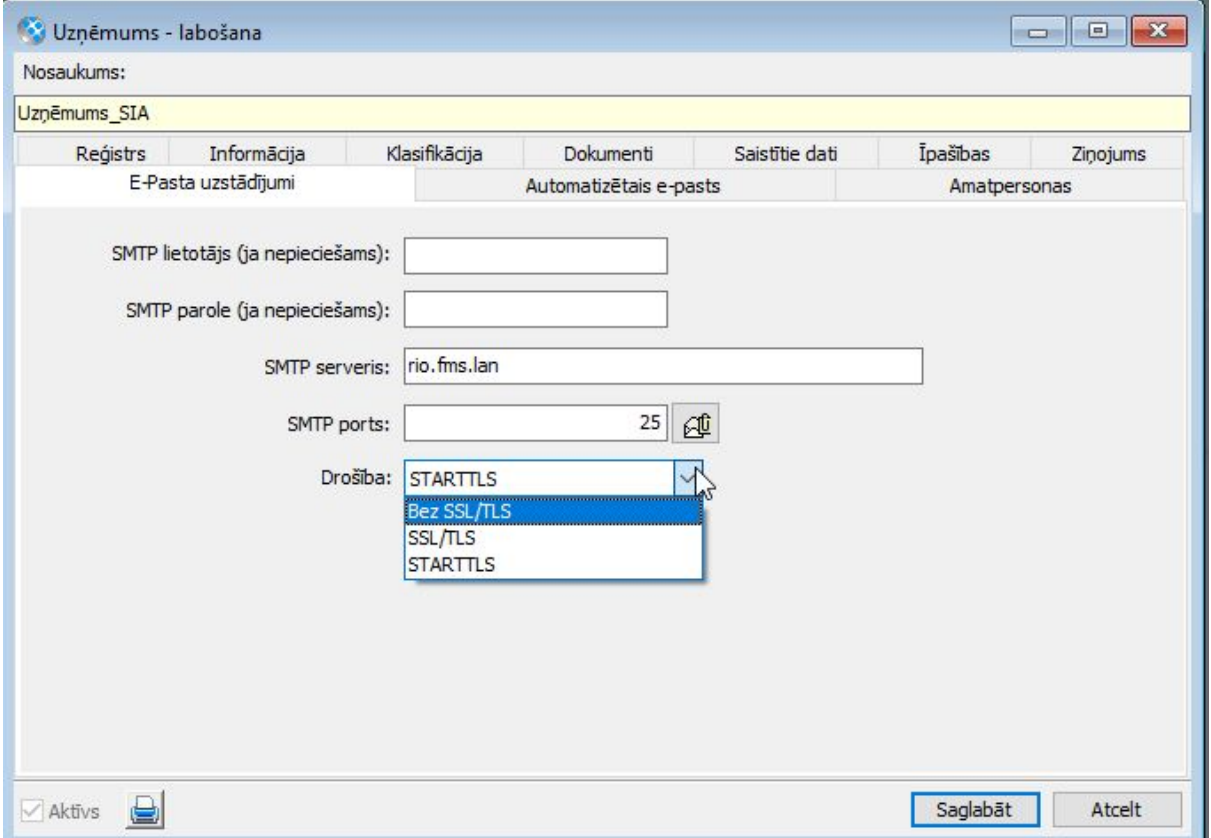

Pēc versijas nomaiņas, iesakam pārbaudīt esošo konfigurāciju un gadījumos, ja ir uzstādīts nedrošs kanāls, nomainīt to.

**Svarīgi!** Pirms mainīt konfigurāciju sazinieties ar savu Administratoru un noskaidrojiet e-pasta serveriem atvērtos portus un šifrēšanas veidus.

### **Pieslēgumu atjaunošana**

Kad lietotājs strādā ar sistēmu, var rasties situācija, kad dažādu iemeslu dēļ pazūd savienojums ar datubāzi: tīkla problēma, strāvas pārravums, datoram iestājies "Sleep" režīms utml. Programma periodiski pārbauda, vai lietotājs var strādāt ar datubāzi un gadījumos, kad savienojuma nav, mēģina to atjaunot. Šis process notiek lietotājiem nemanot. Tomēr, jāņem vērā, ka pieslēguma atjaunošana ir sarežģīts process, tādēļ programmā ir veikti vairāki uzlabojumi programmas stabilākai darbībai pēc savienojuma atjaunošanas.

## Tehniskais atbalsts drošai versijas maiņai

Jaunāko Horizon versiju izmantošana nodrošina plašāko sistēmas funkcionalitātes pieejamību.

Tomēr versijas maiņa saistās arī ar zināmiem riskiem. Nepiemērota infrastruktūra, drošības kopiju neveidošana vai nepilnīga testēšana var sagādāt virkni problēmu sistēmas lietotājiem.

Lai no tām izvairītos, ir vērts uzticēt ar versijas maiņu saistītos darbus pieredzējušiem profesionāļiem.

Lai saņemtu tehnisko atbalstu, sazinieties ar savu Horizon atbalsta sniedzēju vai rakstiet mums uz [atbalsts@visma.com](mailto:atbalsts@visma.com).